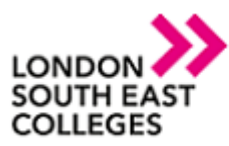

## **How to remotely access the college network with a Linux device**

Download the remote desktop app from the following link.

http://www.freerdp.com/

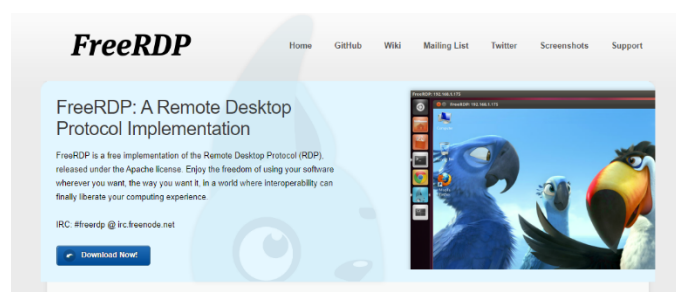

Type the following command into a terminal to connect remotely.

xfreerdp LSEC\_Remote\_Desktop.rdp /u:user.name@lsec.ac.uk /p:[The users Password] /f

**NOTE**: If you encounter any issues please don't hesitate to contact **IT Services**

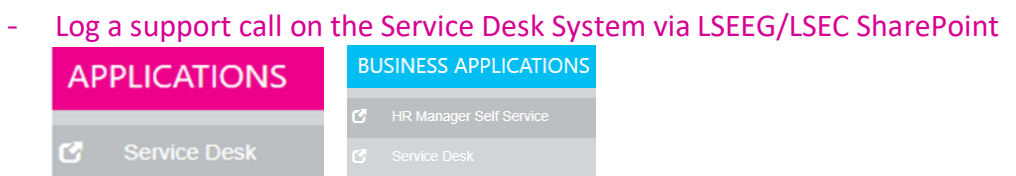

for emergencies call us on ext. 5300 or if external 0300 303 3138

**Author: [IT Services] Bromley | Bexley | Greenwich | Orpington** E: service.desk@lsec.ac.uk **Expire date: January 2021**